### **Scan 360 APIs**

The Scan 360 opens up APIs to external programs so that all functions made possible by the web browser can be achieved through these APIs. This document explains how to access each function of the Scan 360.

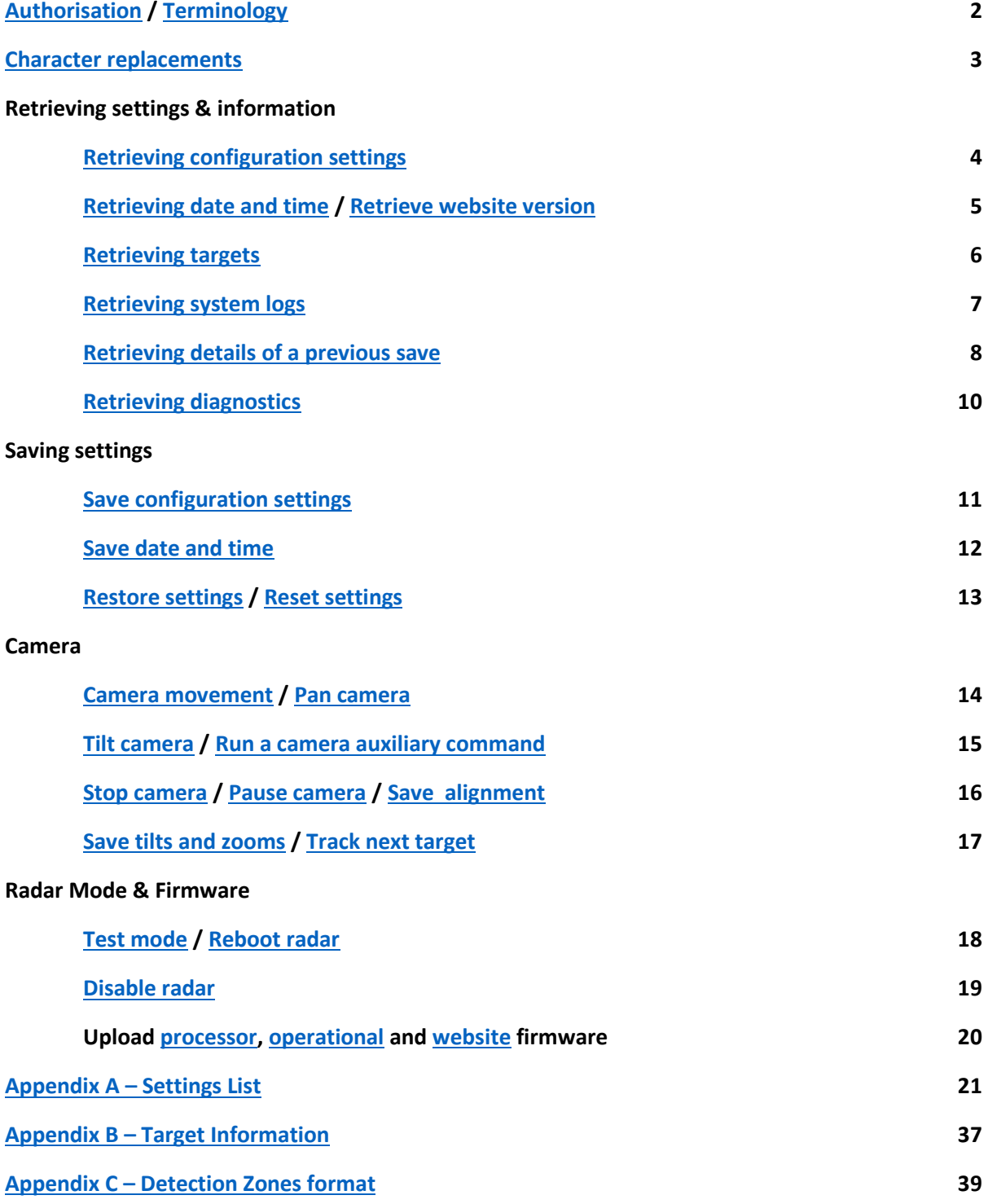

#### **Scan 360 APIs**

## <span id="page-1-0"></span>**Authorisation**

The APIs are called using HTTP POST requests. Each call must use basic authorisation otherwise the request will error. The header will look similar to this:

POST [http://192.168.1.105/api/get\\_settings](http://192.168.1.105/api/get_settings) HTTP/1.1 Authorization: Basic YWRtaW46YWRtaW4= Host: 192.168.1.105 Content-Length: 3 Expect: 100-continue Connection: Keep-Alive

## <span id="page-1-1"></span>**Terminology**

Most requests to, or responses from the APIs, involve fields. These fields may represent such things as individual configuration settings, camera commands or filters. A field consists of two parts, the name and the value, and together form the field details. Field details will always be separated by an = character as shown below.

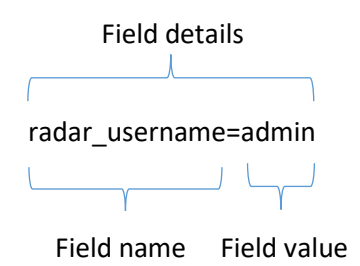

When multiple field details are to be transmitted or received, they will always be ampersand delimited. An example is shown below.

radar\_username=admin&radar\_password=admin&radar\_ip\_address=192.168.1.105

### **Scan 360 APIs**

# <span id="page-2-0"></span>**Character replacement**

The radar will replace certain characters when returning data, so they are not misinterpreted. The characters, and their string replacements, are shown below.

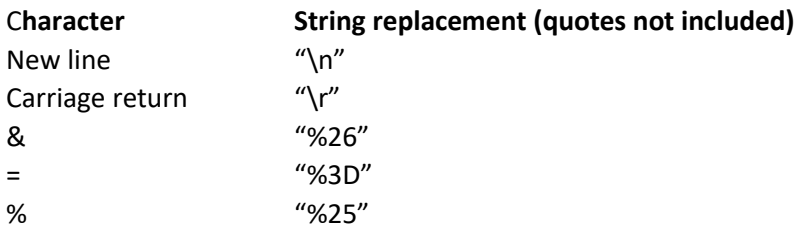

When transmitting data to the radar, the following characters should be replaced otherwise the data may not be read correctly.

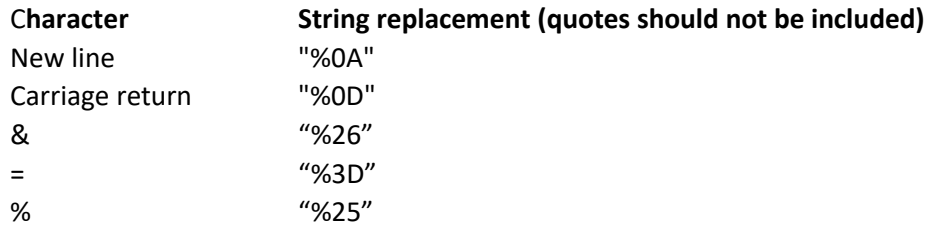

### **Scan 360 APIs**

## <span id="page-3-0"></span>**Retrieving configuration data**

This API will retrieve the radar's configuration data. A comma delimited list of field names should be sent indicating which fields should be returned. These names can represent individual fields, all fields within a category, or everything.

- **URL** api/get\_settings
- **Input** Comma delimited list of field names. The field names that can be used, and what they'll return are shown in [Appendix A.](#page-20-0)
- **Output** Field details.
- **Example 1**

**Example 2**

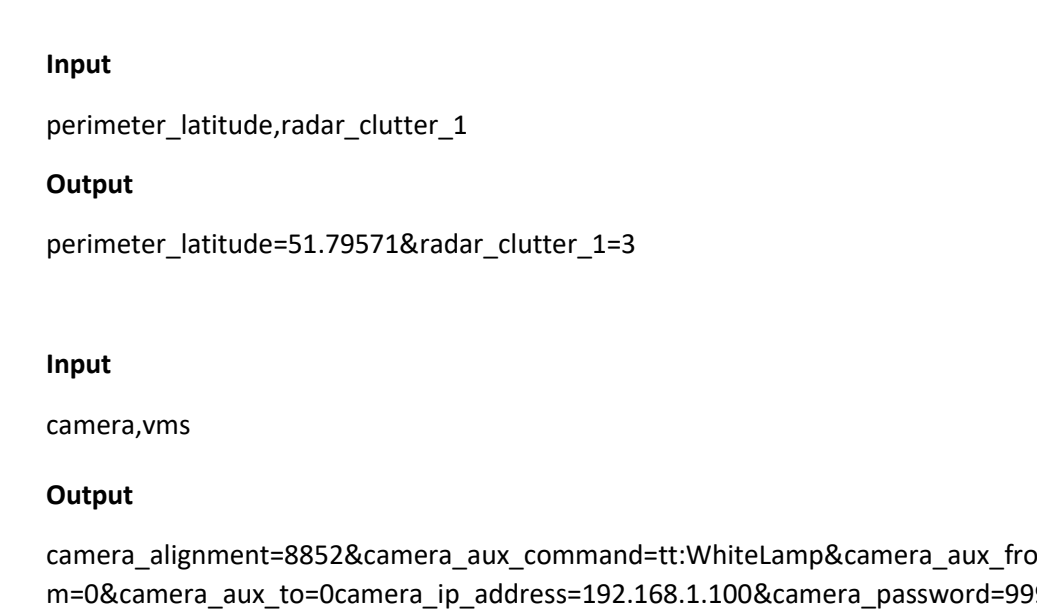

m=0&camera\_aux\_to=0camera\_ip\_address=192.168.1.100&camera\_password=999 9&camera\_port=80&camera\_tilts=0.33200,0.30980,0.26540,0.25430,0.22100, - 0.01100&camera\_tracking=off&camera\_username=admin&camera\_valid\_aux\_com mands=tt:Wiper,tt:Washer,tt:IRLamp,tt:WhiteLamp&camera\_zooms=0.02340,0.025 02,0.02652,0.02970,0.03354,0.03600&&adam\_inputs=&adam\_map=&adam\_output s=&vms\_active=off&vms\_ip\_address=&vms\_port=80&vms\_protocol=tcp&vms\_app= icomply

## **Scan 360 APIs**

# <span id="page-4-0"></span>**Retrieving the current date and time**

The current date and time of the radar can be retrieved without specifying any input.

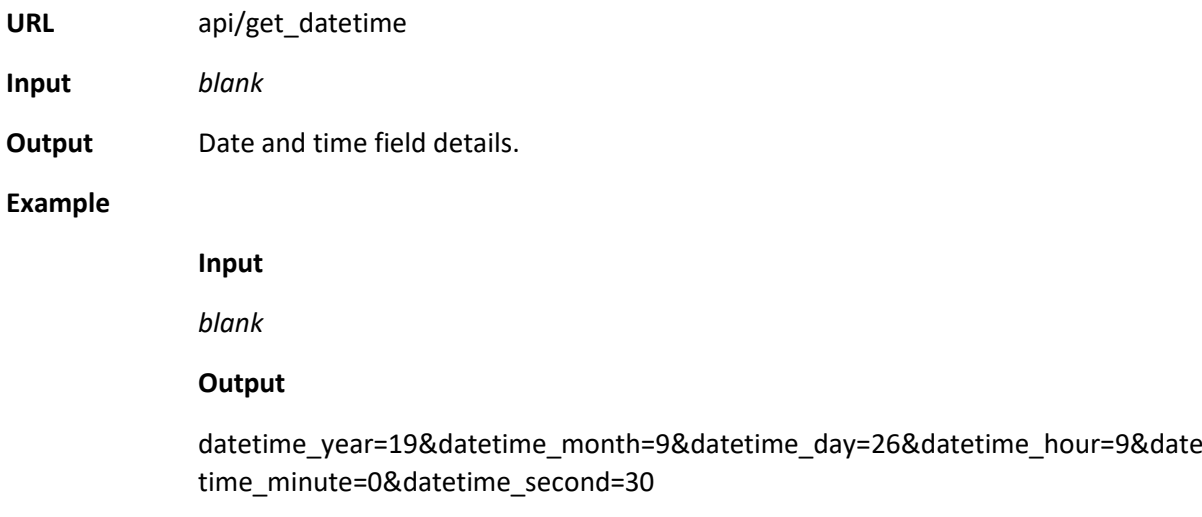

## <span id="page-4-1"></span>**Retrieve website version**

The version of the website firmware on the radar cannot be retrieved using the api/get\_settings API. Instead it requires its own API call.

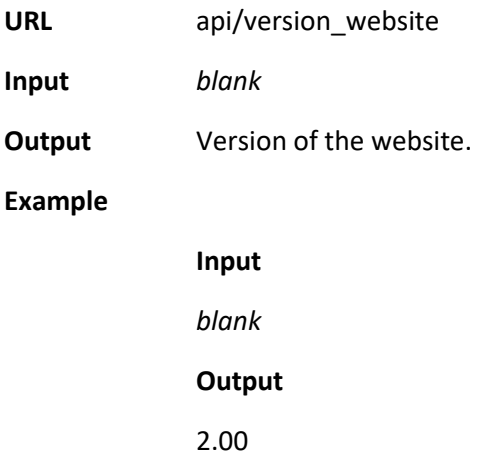

#### **Scan 360 APIs**

## <span id="page-5-0"></span>**Retrieving targets**

The most recent targets detected since the radar was turned on can be retrieved. Filters can be applied to limit the number of targets returned.

- **URL** api/get\_targets
- **Input** A list of field details, each one representing a filter. If no filters exist, the radar will return the most recent 1000 targets detected. The filters that can be used, and their application are shown below.

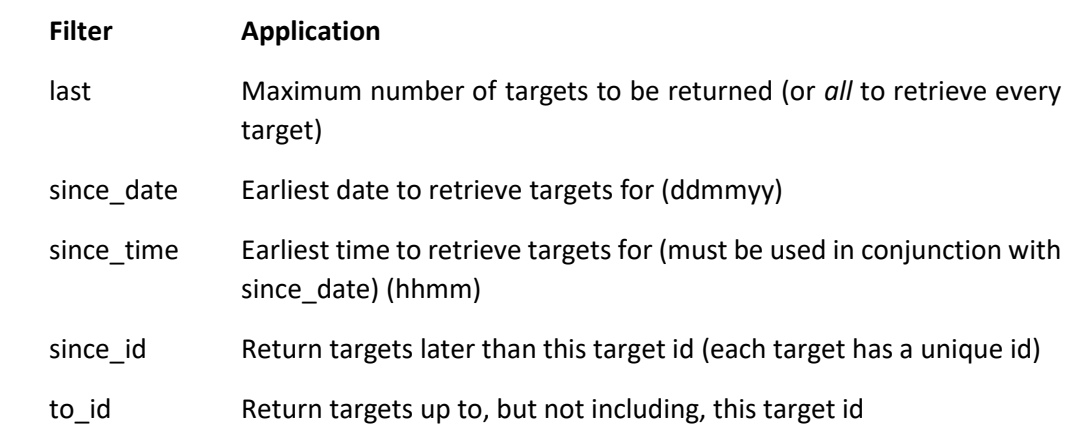

**Output** Ampersand delimited list of targets. The details of each target are separated by commas and can be seen in  $Appendix B$ . The output will always end with &more, which can be ignored.

### **Example 1**

### **Input**

last=2&since\_date=010117&since\_time=0900

### **Output**

01/01/17,15:11:36.0,111.17,130,18,74,35,1,7,0,0,0,1,51.772354,- 0.323521,twrd&01/01/17,11:03:33.0,111.17,72,12,26,21,0,6,0,0,0,1,51.772842,- 0.323807,twrd&more

### **Example 2**

## **Input**

since\_id=6

### **Output**

01/01/17,15:11:36.0,111.17,130,18,74,35,1,7,0,0,0,1,51.772354,-0.323521,twrd &more

#### **Scan 360 APIs**

## <span id="page-6-0"></span>**Retrieving system logs**

The next 1000 system logs can be retrieved from the radar. The system logs represent actions made by the user to the radar.

- **URL** api/get system logs
- **Input** The default response is to provide the last 1000 system logs. Retrieving earlier logs can be achieved by supplying the latest system log id to return up to, but not include
- **Output** Ampersand delimited list of system logs. The details of each log are separated by commas. The log details and their order in the list are Save Flag,Log Id,Date,Time,Description,Classification

The output will end with 'more' or 'end' to signify whether earlier system logs exist.

The current classifications are:

![](_page_6_Picture_159.jpeg)

### **Example 1**

**Input**

### *blank*

### **Output**

info,683312,27/09/19,11:57:41.8,Save succeeded,save&,683304,27/09/19,11:57:41. 8,Saving radar settings,save&more

### **Example 2**

#### **Input**

id=683312

### **Output**

,683304,27/09/19,11:57:41.8,Saving radar settings,save&more

## **Scan 360 APIs**

# <span id="page-7-0"></span>**Retrieving the details of a save**

Each save is stored (subject to memory space) on the radar, and the details of these saves can be retrieved. The system log id that the save is stored against must be known, and can be found by retrieving the system logs.

![](_page_7_Picture_142.jpeg)

#### **Scan 360 APIs**

End","09:00","","","Schedule Thu Start","17:00","","","Schedule Fri End","09:00","","","Schedule Fri Start","17:00","","","Schedule Sat End","09:00","","","Schedule Sat Start","17:00","","","Schedule Sun End","09:00","","","Schedule Sun Start","17:00","","","Schedule Active","No","","","VMS Application","Manual","","","VMS IP Address","192.168.1.221","","","VMS Narrative","Set","","",<mark>"VMS</mark> Active","No","Yes","diff","VMS Protocol","TCP","","","ADAM Unit Map","Not set","","","ADAM Input 0","None","","","ADAM Input 1","None","","","ADAM Input 2","None","","","ADAM Input 3","None","","","ADAM Input 4","None","","","ADAM Input 5","None","","","ADAM Input 6","None","","","ADAM Input 7","None","","","ADAM Input 8","None","","","ADAM Input 9","None","","","ADAM Input 10","None","","","ADAM Input 11","None","","","ADAM Input 12","None","","","ADAM Input 13","None","","","ADAM Input 14","None","","","ADAM Input 15","None","","","ADAM Output 0","5","","","ADAM Output 1","5","","","ADAM Output 2","5","","","ADAM Output 3","5","","","ADAM Output 4","5","","","ADAM Output 5","5","","","ADAM Output 6","5","","","ADAM Output 7","5","","","ADAM Output 8","5","","","ADAM Output 9","5","","","ADAM Output 10","5","","","ADAM Output 11","5","","","ADAM Output 12","5","","","ADAM Output 13","5","","","ADAM Output 14","5","","","ADAM Output 15","5","","","Camera Tracking","No","","","Radar Adaptive","On","","","Radar Frequency","High","","","Radar Height","3","","","Radar Size Filter","All","","","Radar Size Value","4","","","Radar Speed Filter","All","","","Radar Speed Value","4","","","Radar Sync Delay","0","","","Radar Sync Mode","Internal","","","Radar First Target Alarms","Yes","","","Radar Test Mode","No","","","Radar Clutter 1","5","","","Radar Threshold 1","2","","","Radar Clutter 2","5","","","Radar Threshold 2","1","","","Radar Clutter 3","5","","","Radar Threshold 3","1","","","Radar Clutter 4","5","","","Radar Threshold 4","1","",""

## **Scan 360 APIs**

## <span id="page-9-0"></span>**Retrieving the radar diagnostics**

The radar output will show the internal logs produced by the radar. This output is purely for investigative purposes and is not required for the normal running or setup of the radar.

![](_page_9_Picture_86.jpeg)

String of diagnostics information for the past 10 minutes

### **Scan 360 APIs**

## <span id="page-10-0"></span>**Save configuration settings**

The configuration settings can be saved to the radar by supplying a list of field details. There is no maximum for the number of settings that can be saved in a single request. In addition, only those settings which have changed need to be sent in the request.

![](_page_10_Picture_75.jpeg)

### **Example**

#### **Input**

camera\_ip\_address=192.168.1.101&camera\_username=main\_profile&camera\_pass word=123456

#### **Output**

Saved

## **Scan 360 APIs**

# <span id="page-11-0"></span>**Save the date and time**

The current date and time can be saved to the radar so that logs and schedules work correctly.

![](_page_11_Picture_94.jpeg)

### **Scan 360 APIs**

# <span id="page-12-0"></span>**Restoring to a previous save point**

The settings of previous saves can be restored to the radar. The number of saves stored depends on the number of saves made and the level of activity made on the radar. The system log id that the save is stored against must be known, and can be found by retrieving the system logs.

![](_page_12_Picture_96.jpeg)

## <span id="page-12-1"></span>**Reset settings to their default values**

This API will reset all configuration settings to their default values. The date and time will not be affected.

![](_page_12_Picture_97.jpeg)

## **Scan 360 APIs**

## <span id="page-13-0"></span>**Camera movement**

The camera can be panned left or right, tilted up or down and zoomed in or out.

![](_page_13_Picture_123.jpeg)

## <span id="page-13-1"></span>**Pan the camera**

The camera can be panned to any bearing.

![](_page_13_Picture_124.jpeg)

## **Scan 360 APIs**

## <span id="page-14-0"></span>**Tilt and zoom the camera**

The camera can be tilted and zoomed to one of six tilt/zoom positions.

![](_page_14_Picture_146.jpeg)

## <span id="page-14-1"></span>**Run a camera auxiliary command**

The camera can be instructed to perform an auxiliary command. The list of valid auxiliary commands can be found by retrieving the camera\_valid\_aux\_commands setting.

![](_page_14_Picture_147.jpeg)

## **Scan 360 APIs**

## <span id="page-15-0"></span>**Stop the camera**

During any operation the camera is doing, it can be told to stop moving

**URL** api/camera\_stop

**Input** *blank*

**Output** *blank*

## <span id="page-15-1"></span>**Pause the camera from responding to targets**

During the process of setting the perimeter, alignment or camera tilts, it is useful to stop the camera from responding to targets so that the operator can move the camera to the desired position. This command will ensure the camera does not response to targets for 3 seconds, within which another request should be made if the camera should be paused for longer.

![](_page_15_Picture_130.jpeg)

## <span id="page-15-2"></span>**Save the camera alignment**

So that the radar can slew the camera to the correct position, the radar and camera need to be aligned. This request will set the camera's current position to be associated with bearing zero of the radar.

![](_page_15_Picture_131.jpeg)

![](_page_15_Picture_132.jpeg)

## **Scan 360 APIs**

## <span id="page-16-0"></span>**Save camera tilt & zoom**

The current position of the camera's tilt and zoom can be stored in one of the six tilt/zoom settings. Each tilt/zoom setting corresponds to a different range.

![](_page_16_Picture_154.jpeg)

## <span id="page-16-1"></span>**Track next target**

If target tracking has been enabled, the radar can be cycled through targets it tracks. This API call instruct the radar to track the next target in the list.

![](_page_16_Picture_155.jpeg)

### **Scan 360 APIs**

## <span id="page-17-0"></span>**Test mode**

The radar can be placed into Test mode to aid setting up the detection zones. In test mode changes in the environment, such as targets or clutter, no longer change the radar sensitivity. In addition no tracking takes place.

The radar will remain in test mode for 10 seconds unless the api/test mode stop command is called, or unless a further call to api/test\_mode is made, in which case the 10 second timeout is reset.

This API also functions in the same way as retrieving the targets, with the same inputs and outputs. In this way the same call can be made to keep the radar in test mode and retrieve the most recent targets.

**URL** api/test\_mode

**Input** *See [Retrieving Targets](#page-5-0)*

**Output** *See [Retrieving Targets](#page-5-0)*

## **Exit test mode**

Test mode can be exited before the 10 second timeout by a call to this API.

**URL** api/test\_mode\_stop **Input** *blank* **Output** *blank*

## <span id="page-17-1"></span>**Reboot the radar**

This request will reboot the radar, which will take approximately 15 seconds to return.

![](_page_17_Picture_150.jpeg)

## **Scan 360 APIs**

# <span id="page-18-0"></span>**Disabling the radar**

The request will disable or enable the radar from responding to targets. This affects the camera, VMS, alarm relay and the target logs.

![](_page_18_Picture_76.jpeg)

## **Scan 360 APIs**

## <span id="page-19-0"></span>**Upload new processor firmware**

This API will allow new firmware to be installed as and when required.

![](_page_19_Picture_103.jpeg)

# <span id="page-19-1"></span>**Upload new operational firmware**

This API will allow new firmware to be installed as and when required.

![](_page_19_Picture_104.jpeg)

# <span id="page-19-2"></span>**Upload new website firmware**

This API will allow new firmware to be installed as and when required.

![](_page_19_Picture_105.jpeg)

## **Scan 360 APIs**

# <span id="page-20-0"></span>**Appendix A – Settings List**

Below is the list of fields that can be retrieved and saved to the radar.

![](_page_20_Picture_172.jpeg)

![](_page_21_Picture_231.jpeg)

![](_page_22_Picture_249.jpeg)

![](_page_23_Picture_212.jpeg)

![](_page_24_Picture_192.jpeg)

![](_page_25_Picture_181.jpeg)

![](_page_26_Picture_197.jpeg)

![](_page_27_Picture_198.jpeg)

![](_page_28_Picture_217.jpeg)

![](_page_29_Picture_213.jpeg)

![](_page_30_Picture_216.jpeg)

![](_page_31_Picture_204.jpeg)

![](_page_32_Picture_195.jpeg)

![](_page_33_Picture_191.jpeg)

![](_page_34_Picture_227.jpeg)

![](_page_35_Picture_57.jpeg)

### **Scan 360 APIs**

## <span id="page-36-0"></span>**Appendix B – Target Information**

Detections by the radar are stored as individual targets, and when target tracking is enabled these targets are assigned to tracks. Up to 8 tracks can be active at any one time and are numbered 0 to 7. Each target is returned by the radar as a list of 16 comma delimited values which define the target. These values are displayed below in the order they appear on the output.

![](_page_36_Picture_170.jpeg)

![](_page_37_Picture_105.jpeg)

## **Scan 360 APIs**

## <span id="page-38-0"></span>**Appendix C – Detection Zones format**

Detection zones can be retrieved and saved to the radar using the field name perimeter\_zones. Each detection zone contains it's priority, number of points, clutter/threshold setting and points in a pipe delimited format.

The details of each zone are:

Priority [*comma*] Number of Points [*comma*] Clutter/Threshold setting [*pipe*] X,Y of point 1 [*pipe*] X,Y of point 2…

The priority can either be  $0 -$  exclude,  $1 -$  low or  $2 -$  high

Clutter/Threshold setting is a number between 1 and 4

The X and Y of a point changes depending on whether a satellite image is present or not:

If no satellite image is present, x and y is the position of the point relative to the radar where the radar is at position 0,0 and zero bearing is horizontally right.

If a satellite image is present, x and y is the position of the point where the radar is at position perimeter\_offset\_x, perimeter\_offset\_y.

## **Example 1**

No satellite image is present.

Low priority

Using the 1<sup>st</sup> Clutter/Threshold setting

The zone is a 10m x 10m box containing the radar at its centre

![](_page_38_Figure_16.jpeg)

1,4,1|-5,-5|5,-5|5,5|-5,5

## **Scan 360 APIs**

## **Example 2**

Satellite image present

High priority

Using the 3rd Clutter/Threshold setting

The radar is at position 203,204 (ie perimeter\_offset\_x = 203 and perimeter\_offset\_y = 204)

The zone is a 10m x 10m box containing the radar at it's centre

![](_page_39_Figure_8.jpeg)

2,4,3|198,199|208,199|208,209|198,209